## <sup>知</sup> UIS超融合单块硬盘无法识别, 更换硬盘依然无法识别

**[西瓜皮](https://zhiliao.h3c.com/User/other/87433)** 2021-05-27 发表

组网及说明 UIS6.5标准版

## 问题描述

UIS超融合出现逻辑掉盘,导致在uis主机硬盘状态显示异常,但更换硬盘后无法被识别 硬盘故障导致UIS主机硬盘状态显示异常

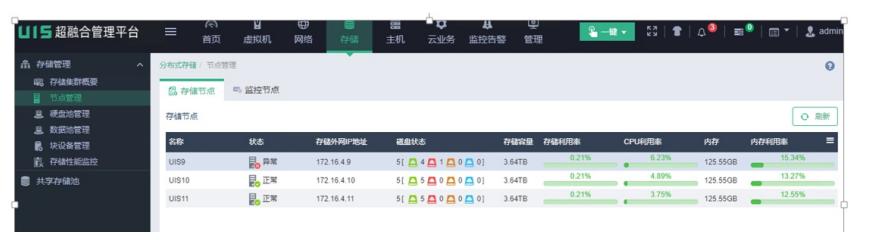

## 过程分析

、删除故障盘

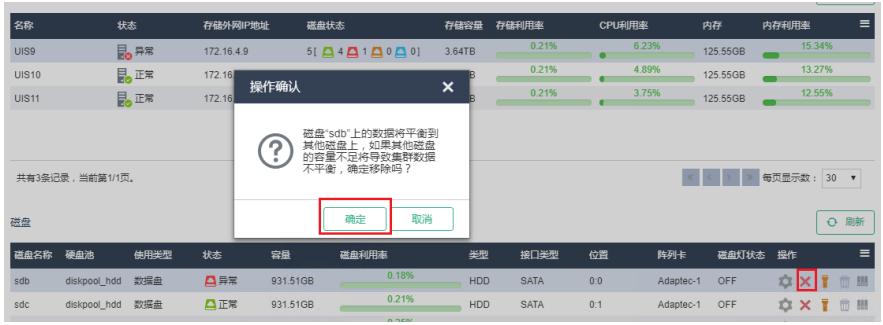

、更换硬盘,但在uis前台无法识别;

```
解决方法
1、使用raid卡命令行工具,服务器的raid卡是P440,使用如下命令;
hpssacli ctrl slot=1 physicaldrive all show detail
hpssacli ctrl slot=1 localdrive all show detail
hpssacli ctrl slot=1 modify drivewritecache=disable
hpssacli ctrl slot=1 create type=ld drives=1l:1:3 raid=0
hpssacli ctrl slot=1 pd all show
[root@B-UIS-01 ~]# hpssacli ctrl slot=1 pd all show
Smart Array P440 in Slot 1
    array A
       physicaldrive 1I:1:1 (port 1I:box 1:bay 1, SAS, 2 TB, OK)<br>physicaldrive 1I:1:2 (port 1I:box 1:bay 2, SAS, 2 TB, OK)
    array B
       physicaldrive 1I:1:4 (port 1I:box 1:bay 4, SAS, 2 TB, OK)
    array C
       physicaldrive 1I:1:5 (port 1I:box 1:bay 5, SAS, 2 TB, OK)
    array D
       physicaldrive 1I:1:6 (port 1I:box 1:bay 6, SAS, 2 TB, OK)
    unassigned
       physicaldrive 1I:1:3 (port 1I:box 1:bay 3, SAS, 2 TB, OK)
[root@B-UIS-01 ~]# hpssacli ctrl slot=1 pd all show
Smart Array P440 in Slot 1
   array A
       physicaldrive 1I:1:1 (port 1I:box 1:bay 1, SAS, 2 TB, 0K)<br>physicaldrive 1I:1:2 (port 1I:box 1:bay 2, SAS, 2 TB, 0K)
   array B
       physicaldrive 1I:1:4 (port 1I:box 1:bay 4, SAS, 2 TB, OK)
   array C
       physicaldrive 1I:1:5 (port 1I:box 1:bay 5, SAS, 2 TB, OK)
    array D
       physicaldrive 1I:1:6 (port 1I:box 1:bay 6, SAS, 2 TB, OK)
[root@B-UIS-01 ~]# hpssacli ctrl slot=1 logicaldrive all show
Smart Array P440 in Slot 1
    array A
       logicaldrive 1 (1.8 TB, RAID 1, 0K)
    array B
       logicaldrive 2 (1.8 TB, RAID 0, 0K)
    array C
```
logicaldrive 3 (1.8 TB, RAID 0, 0K)

array D

logicaldrive 4 (1.8 TB, RAID 0, Failed)

array E

logicaldrive 5 (1.8 TB, RAID 0, 0K)

[root@B-UIS-01 ~]# hpssacli ctrl slot=1 logicaldrive 4 delete forced

Warning: Deleting an array can cause other array letters to become renamed.<br>E.g. Deleting array A from arrays A,B,C will result in two remaining<br>arrays A,B ... not B,C

<sup>2、</sup>使用命令重新制作raid0后, 在uis主机可以看到, 添加硬盘;

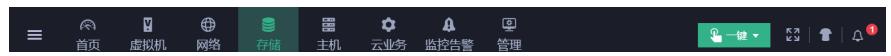